## Tuto Android et Apple

L'appli du club se télécharge ici :

\*\*\*\*\*\*\*\*\* APPLE STORE\*\*\*\*\*\*\*\*\*\*

https://itunes.apple.com/fr/app/sportsregions/id890452369

\*\*\*\*\*\*\*\*\*GOOGLE PLAY (android)\*\*\*\*\*\*\*

https://play.google.com/store/apps/details?id=com.initiatives.sportsregions&hl=fr\_FR

- 1. Installer l'appli sur votre smartphone
- 2. Accepter la localisation GPS
- 3. Cliquer sur Jouy le Potier

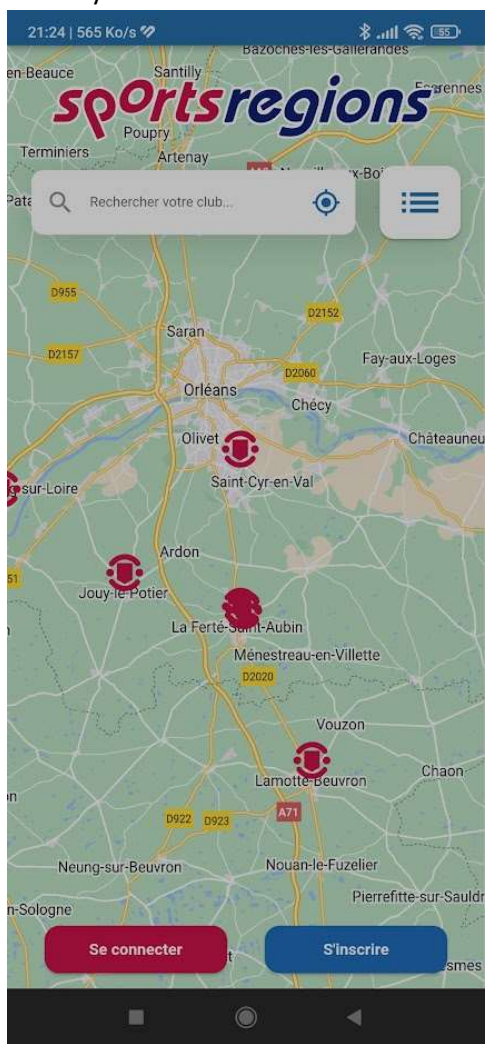

4. Cliquer sur « voir le club »

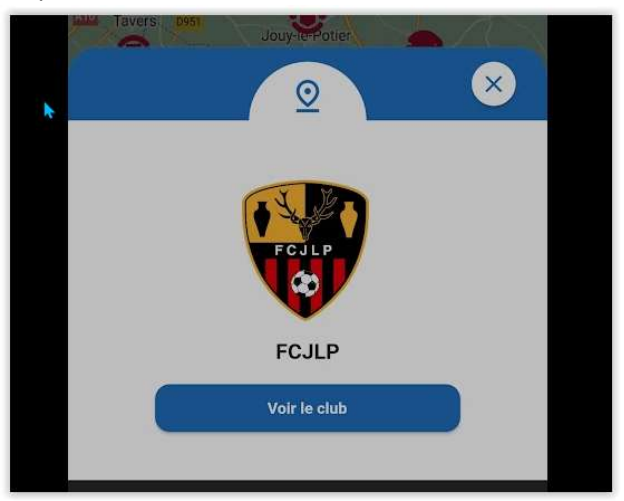

5. Suivre le club et connexion

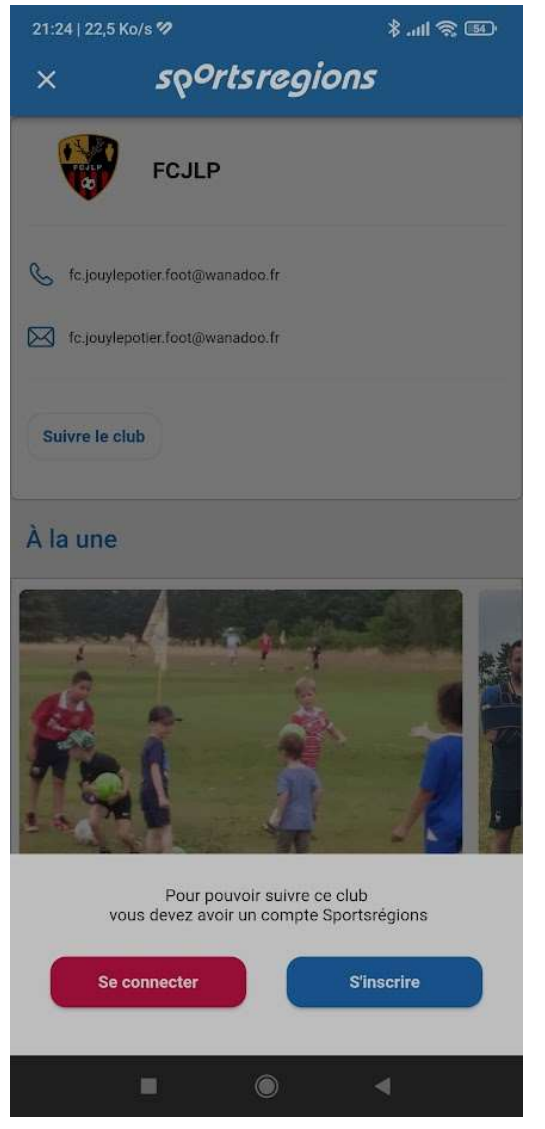

6. Connecter vous avec les identifiants de votre compte créer précédemment.

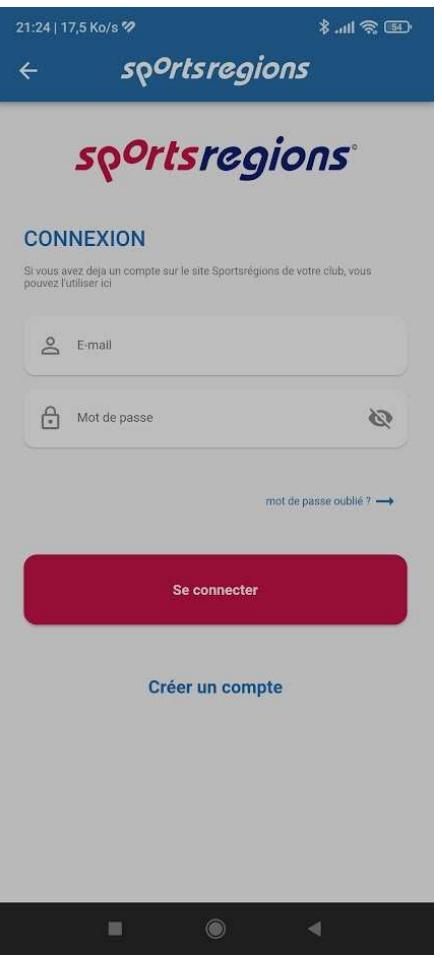

Vous recevrez donc apres les notifications de news et évènements publiés.